# DELA

N5<br>Digital Music Library

セットアップガイド

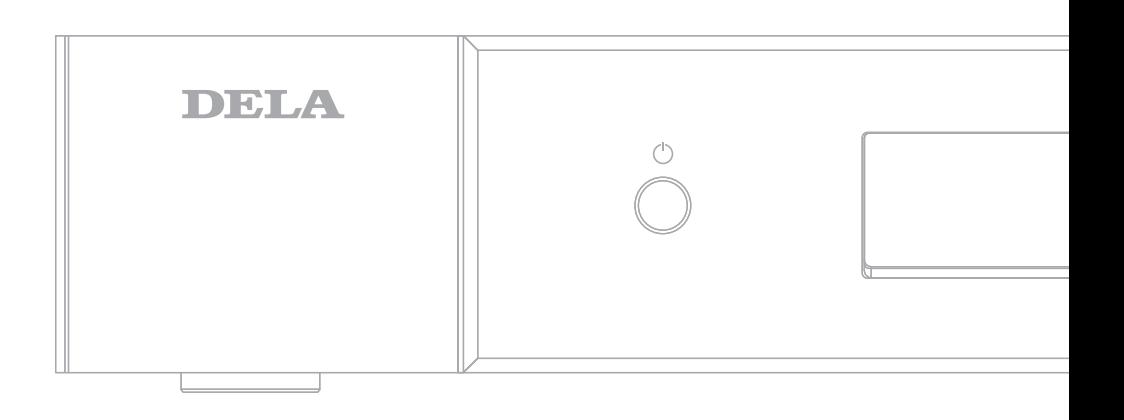

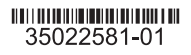

#### **本製品の設置について**

本製品を設置するときは、上部・背面は 20cm 以上、左右は 5cm 以上ス ペースを空けてください。前面は扉などでふさがないでください。 また、機器が温かくなりますので、触れないでください。

#### **本製品の接続について**

本製品は電気通信事業者(移動通信会社、固定通信会社、インターネッ トプロバイダーなど)の通信回線(公衆無線 LAN を含む)に直接接続す ることができません。本製品をインターネットに接続する場合は、必ずルー ターなどを経由し接続してください。

#### **本製品の掃除について**

シンナーやベンジンなどの有機溶剤で、本製品を拭かないでください。 本製品の汚れは、乾いたきれいな布で拭いてください。汚れがひどい場合は、 きれいな布に中性洗剤を含ませ、かたくしぼってから拭き取ってください。

#### **GPL/LGPL ライセンスについて**

本製品は、GPL/LGPL の適用ソフトウェアを使用しており、これらのソフト ウェアのソースコードの入手、改変、再配布の権利があることをお知らせし ます。オープンソースとしての性格上著作権による保証はなされておりませ んが、本製品については保証書記載の条件により当社による保証がなされ ています。GPL/LGPL のライセンスについては、

https://www.buffalo.jp/support/other/gnu\_license.html に掲載されてい る「GNU\_LICENSE.PDF」をご覧ください。変更済み GPL 対象モジュール、 および再配布については、http://opensource.buffalo.jp/ をご覧ください。

#### **本製品のデータはバックアップすることをおすすめします**

本製品を使用していると、突然の事故、ドライブの故障や誤操作で大切な データを失ってしまう可能性があります。そのようなときに、データを元に 戻したり、被害を最小限に抑えるために、データのバックアップをとってお くことが大切です。バックアップ先には当社推奨外付け USBドライブをお使 いください。バックアップ手順については、ユーザーマニュアルを参照して 操作してください。

#### **最新のシステムソフトウェアで使用することをおすすめします**

本製品は、最新のシステムソフトウェアで使用することをおすすめします。 アップデート手順については、ユーザーマニュアルを参照して操作してください。

#### **ドライブの破棄・譲渡・交換・修理時の注意**

「削除」や「フォーマット」したドライブ上のデータは、完全には消去されて いません。お客様が、廃棄・譲渡・交換・修理などを行う際に、ドライブ 上の重要なデータが流出するというトラブルを回避するためには、ドライブ に記録された全データを、お客様の責任において消去することが非常に重 要となります。ソフトウェアを削除することなくドライブやパソコンを譲渡す ると、ソフトウェアライセンス使用許諾契約違反になることがありますので、 ご注意ください。万一、お客様の個人データが漏洩しトラブルが発生したと しましても、当社はその責任を負いかねますのであらかじめご了承ください。 詳しくは、https://www.buffalo.jp/support/faq/detail/939.html をご覧く ださい。本製品のデータを完全消去するには、本製品の完全消去機能※を 使用するか、専門業者に完全消去作業を依頼することをおすすめします。 本製品を廃棄するときは、地方自治体の条例に従ってください。条例の内 容については、各地方自治体にお問い合わせください。 ※手順については、ユーザーマニュアルを参照して操作してください。

内部に危険電圧 この製品内部には危険電圧を発生し得る箇所があり、感電の恐れがあります。 本製品の分解・改造・修理を自分でしないでください。

警告:

 $\mathscr{N}$ 

本機はオーディオ機器接続専用に開発された、ミュージックライブラリーです。 本機の中にお手元の楽曲を取り込むことで、楽曲が自動的に整理されます。

また、USB-DAC やネットワークオーディオプレーヤーを本機の専用端子に直結することで、最適な再生ができるよう設計されています。 必要に応じてインターネットを含め、さまざまな周辺機器を接続することで、より快適な楽曲の取り込み・選曲・再生をお楽しみいただくことができます。

機能の詳細については、DELA ホームページから取扱説明書をダウンロードしてご覧ください。

ダウンロード先は裏表紙に記載しています。

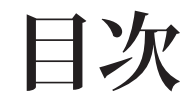

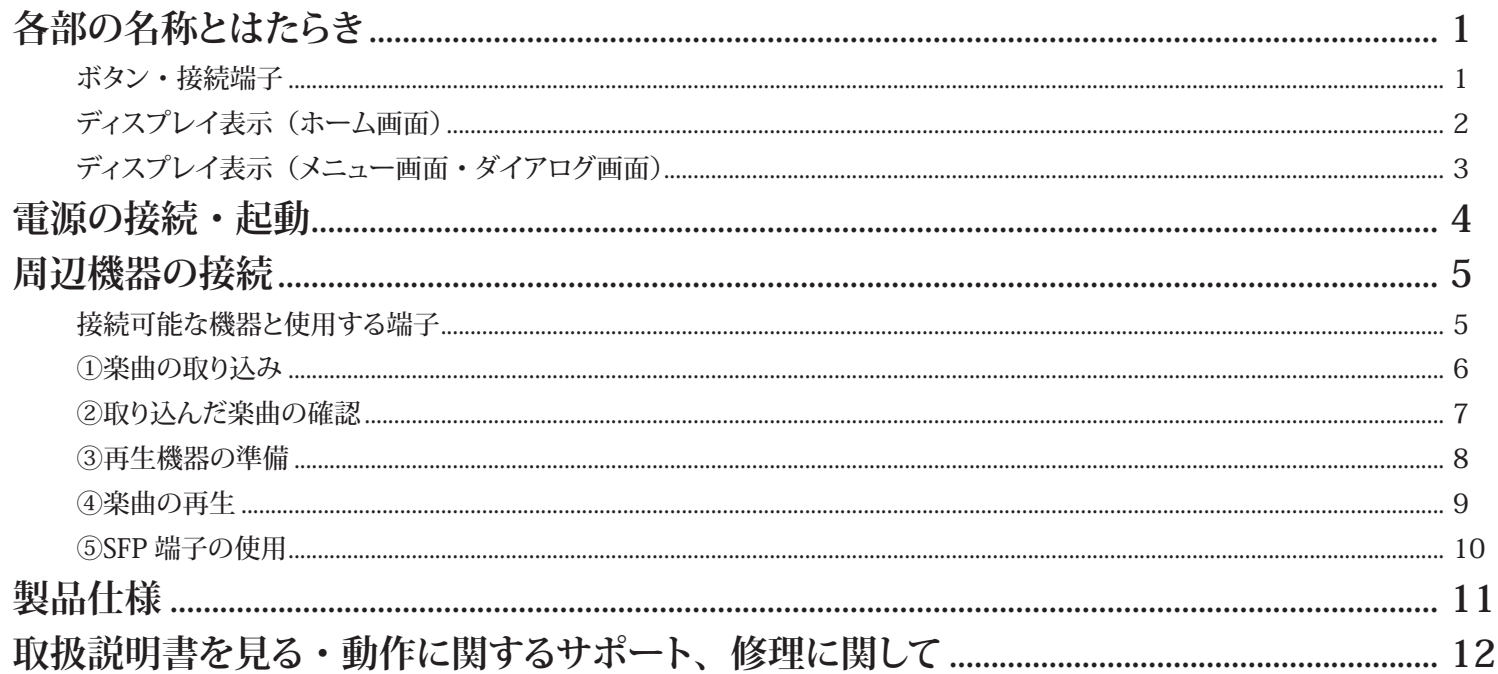

### **各部の名称とはたらき**

**ボタン・接続端子**

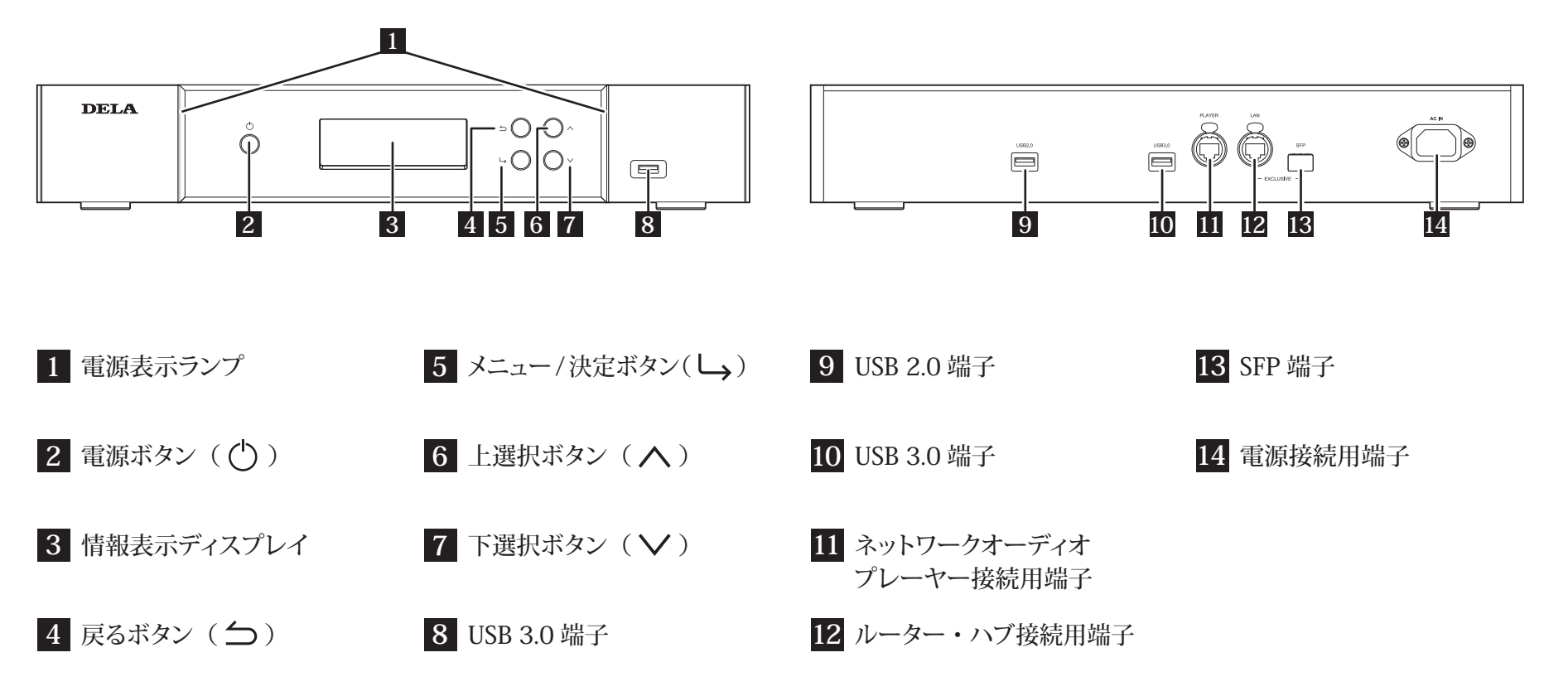

### **各部の名称とはたらき**

**ディスプレイ表示 (ホーム画面)** 

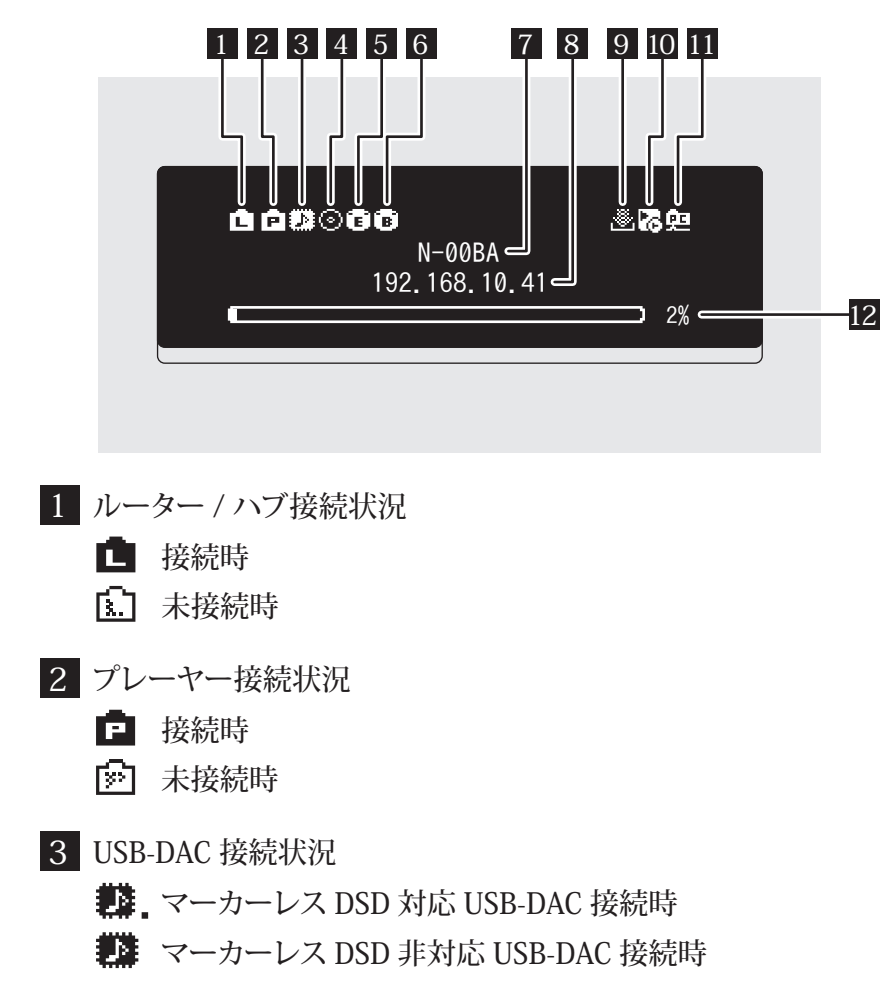

12 内部ドライブ容量使用状況 11 中 ファイル共有動作状況 (動作時点灯) 9 自動ダウンロード動作状況 7 接続用フレンドリーネーム(ホスト名) 8 接続用 IP アドレス 4 ⊙ 光学ドライブ接続状況 (接続時点灯) 10 コントロールモード設定状況(USB-DAC 接続時点灯) **5 骨**増設 USBドライブ接続状況(認識中点滅 利用可能時点灯) 6 バックアップ USBドライブ接続状況(利用可能時点灯) 異常時 ■ 動作中 ·※ OFF 時 ■ UPnP/DLNA 準拠モード設定時 トラ プレイリストモード設定時 ■■ ハイブリッドモード設定時 システムソフトウェアのアップデートによって、表示内容は変わる場合があります。

最新の情報については、当社ホームページに掲載されているユーザーマニュアル を参照してください。

#### **各部の名称とはたらき**

**ディスプレイ表示(メニュー画面・ダイアログ画面)**

**メニュー画面 ダイアログ画面**情報 前面 USB にドライブが接続されました。 前面 USB にドライブが接続されました。 ■楽曲情報の表示 0曲 用途を選択してください 用途を選択してください ■ バックアップ そのまま使用 : 取り込む ÷l 設定

ホーム画面でメニュー / 決定ボタン ( └ ) を押すと表示されます。 上下選択ボタン(<\>)を押して カーソルを移動し、メニュー / 決定 ボタン (し) で決定します。

操作の確認を求める場合、ダイアログ画面が表示されます。 上下選択ボタン(△∨)を押してカーソルを移動し、実行する操作を選択し てメニュー / 決定ボタン (し) で決定します。

### **電源の接続・起動**

**接続手順と起動の流れ**

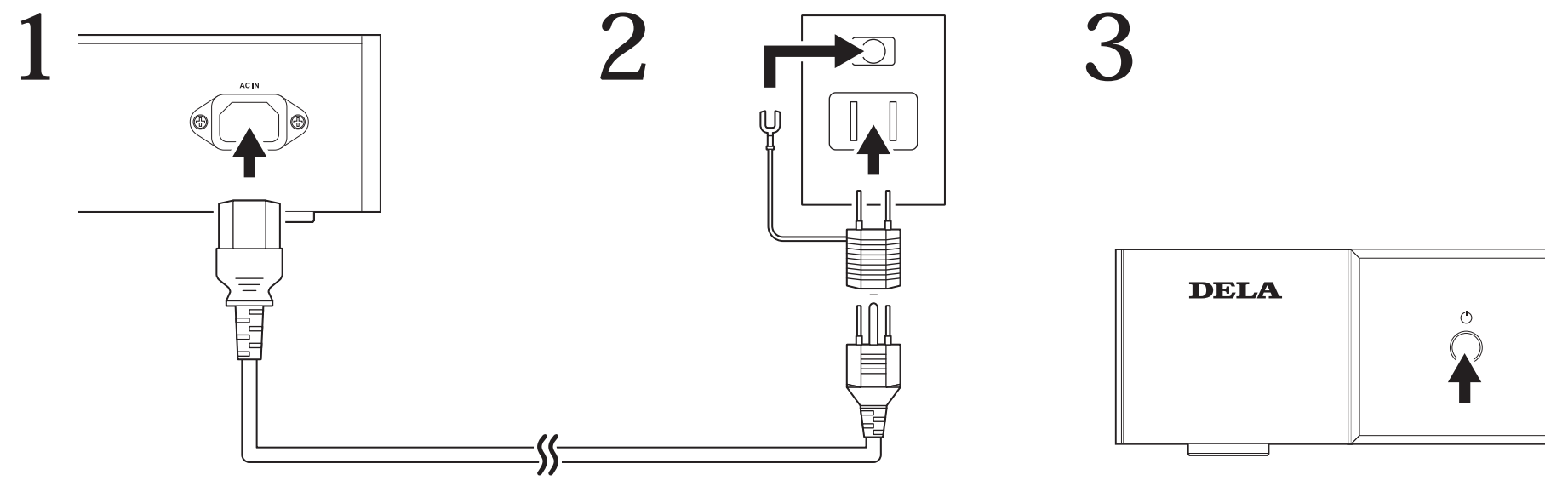

※接地接続は必ず、電源プラグを電源につなぐ前に行って下さい。 また、接地接続を外す場合は、必ず電源プラグを電源から切り離してから行って下さい。

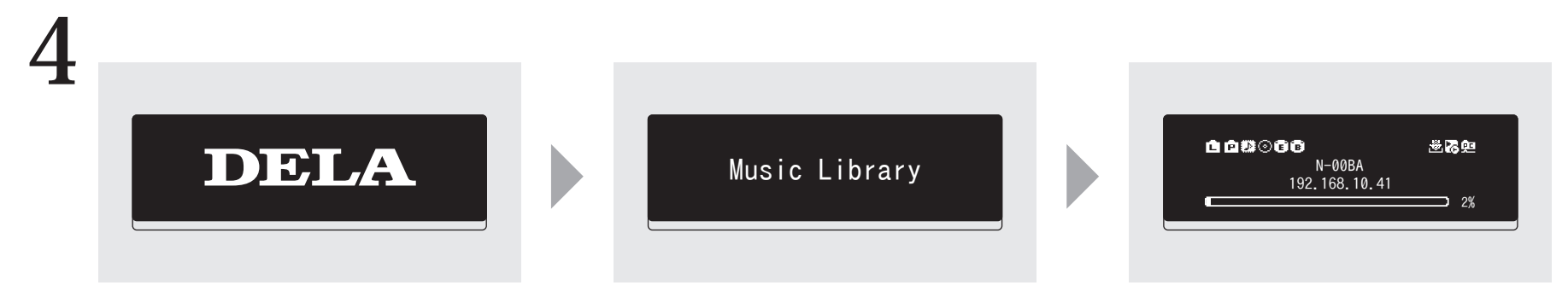

**接続可能な機器と使用する端子**

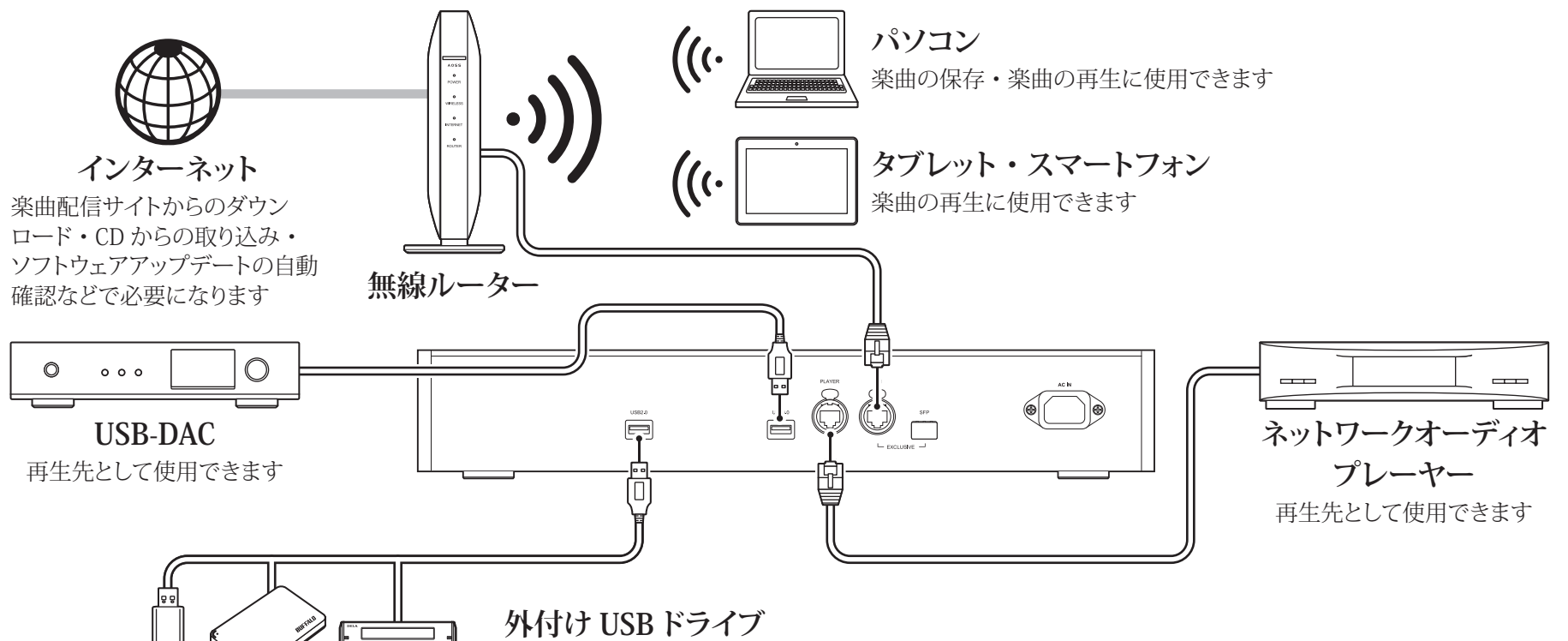

楽曲の取り込み、外部ドライブ (■)、バックアップドライブ (■)、システムソフトウェアアップデート用に使用できます

#### **光学ドライブ(CD/DVD/BDドライブ)**

楽曲の取り込み、USB-DAC 接続時の楽曲再生用として使用できます

メモ:

- ・ システムソフトウェアアップデート用の USBドライブは前面の USB 端子のみ接続できます。
- ・ 複数の USB 端子に、同じ用途の USB 機器は接続できません。
- ・ 当社製外付けUSBドライブを接続してデイジーチェーン接続する方法については、当社ホームページを参照してください。

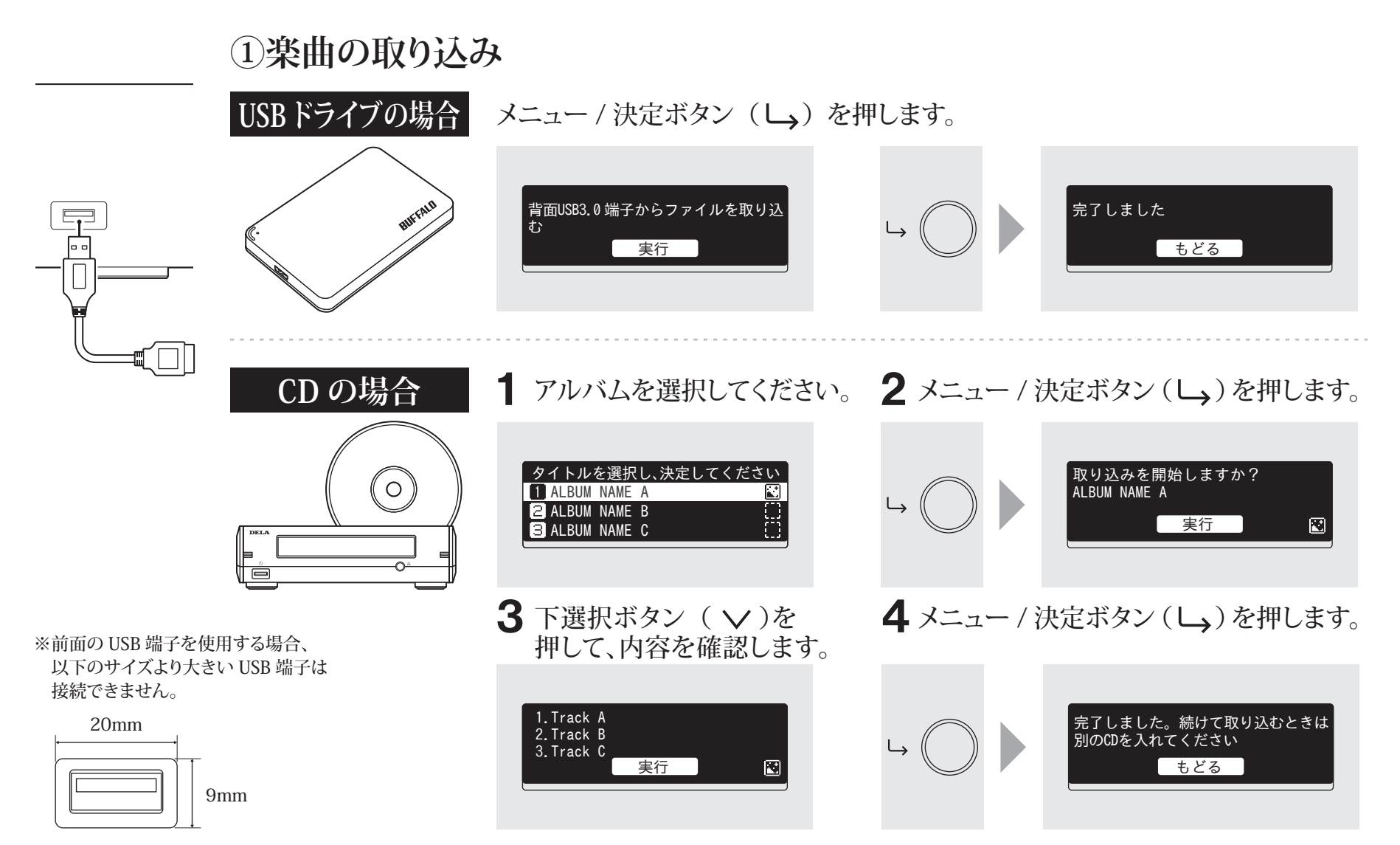

**②取り込んだ楽曲の確認**

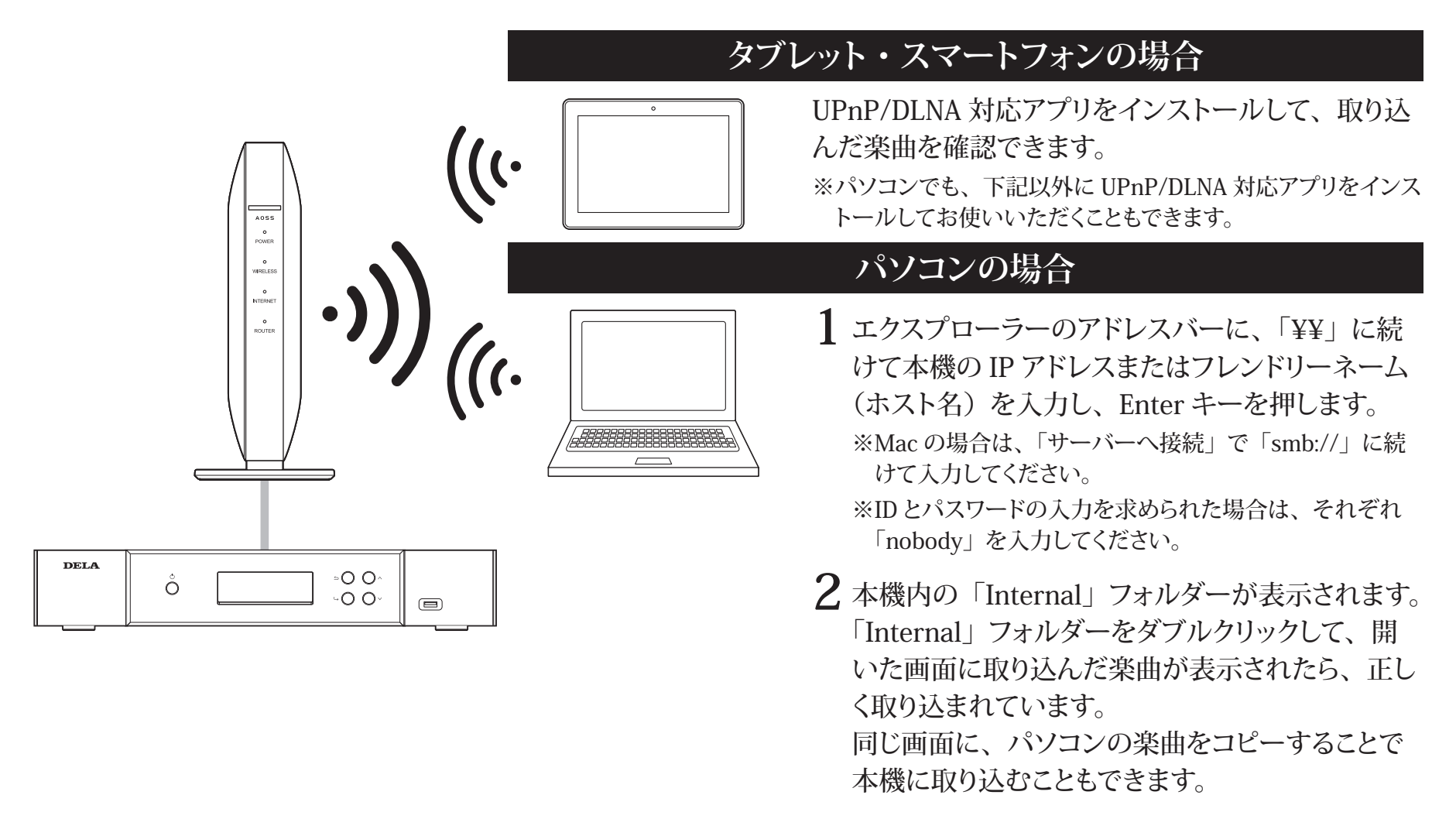

#### **③再生機器の準備**

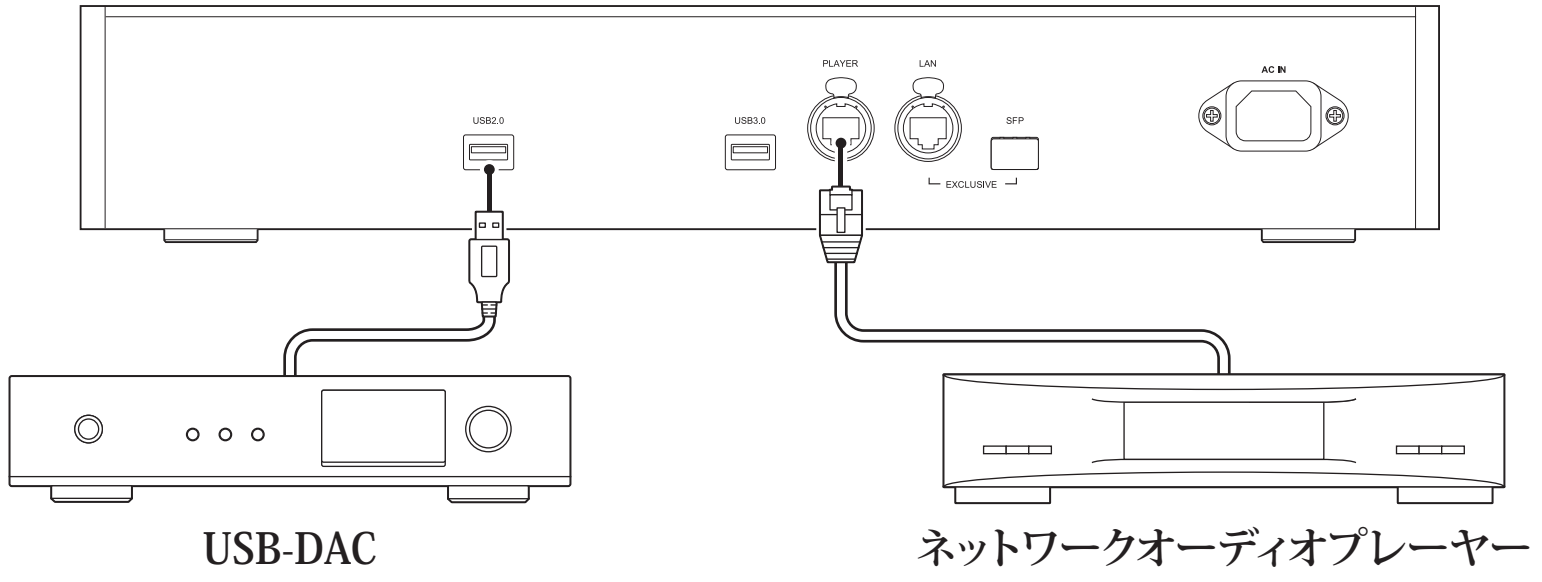

電源投入後、入力を USB に設定することで再生可能になります。 ※USB-DAC 専用端子以外に接続しても使用できますが、2 台以上 同時に接続した場合は 1 台だけ認識します。

電源投入後、入力をミュージックサーバーやネットワークなどに設定 することで再生可能になります。

なお、プレーヤー接続用端子に直結したプレーヤーに限らず同一 ネットワークに存在するプレーヤーもご使用いただけます。

本機には、ネットワークオーディオプレーヤーを直結できる端子があり、専用端子に接続することで理想的な状態で再生 できます。

ネットワークオーディオプレーヤーで再生するときは、ネットワークオーディオプレーヤーの取扱説明書を参照して、本機 内の楽曲を再生してください(本機を「NAS」としてご使用いただく形になります。)

**④楽曲の再生**

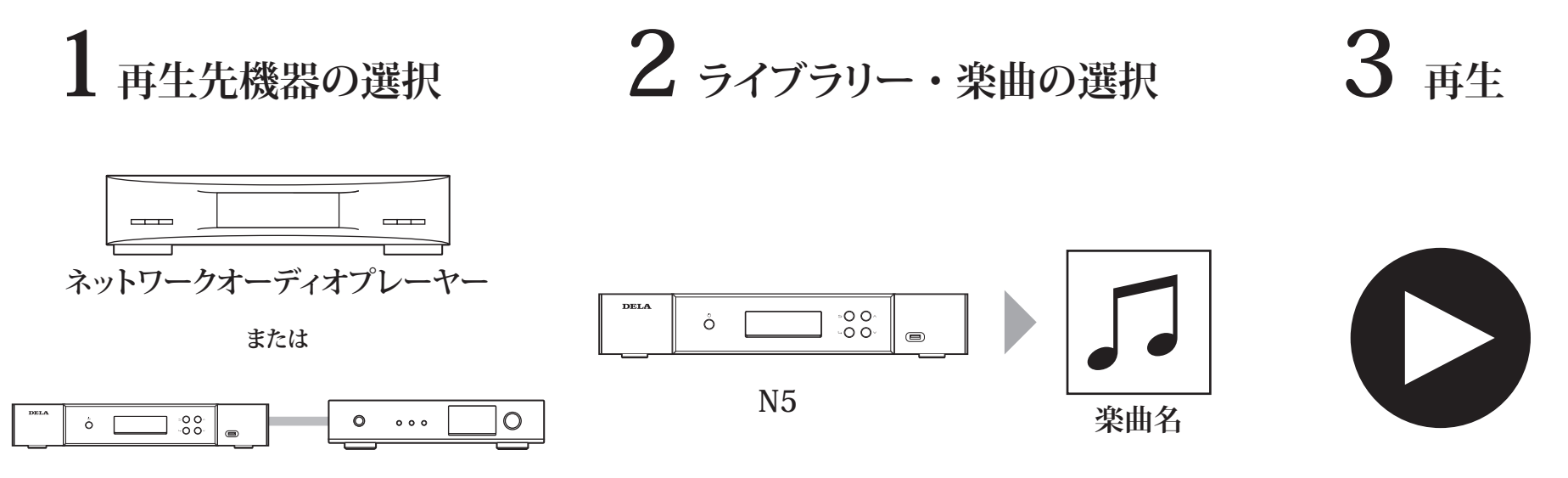

 $N5 + USB-DAC$ 

楽曲の再生は、UPnP/DLNA 対応のコントローラーアプリの画面で行います。

アプリは、動作させる機材によって、スマートフォン用、タブレット用、PC 用、Mac 用などがあります。

ネットワークオーディオプレーヤーで再生する場合は、プレーヤーメーカーが推奨するアプリをお使いいただくことをおす すめします。

USB-DAC で再生する場合は、当社が推奨するアプリをお使いいただくことをおすすめします。推奨アプリについては、 DELA ホームページを参照してください。なお、本機の前面のボタンを使って再生することもできます。

※USB-DAC で再生する場合は、システムソフトウェアのアップデートによって再生方法が追加されている場合があります。

#### **⑤SFP 端子の使用**

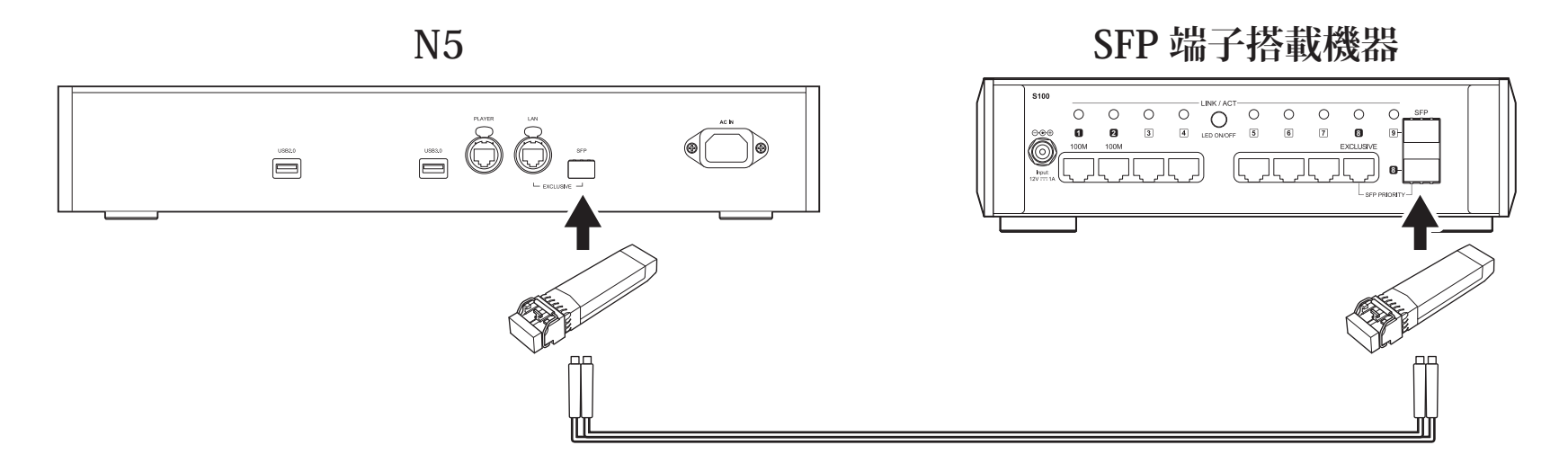

SFP 光トランシーバー※を使用することで、本機の SFP 端子を LAN 端子 (ルーター・ハブ接続用端子) の代わりに使用 することができます。

※動作確認済みの SFP 光トランシーバーは、当社ホームページでご案内しています。 動作確認済みの SFP 光トランシーバー以外をお使いになると、正常に動作しない場合があります。

## **製品仕様**

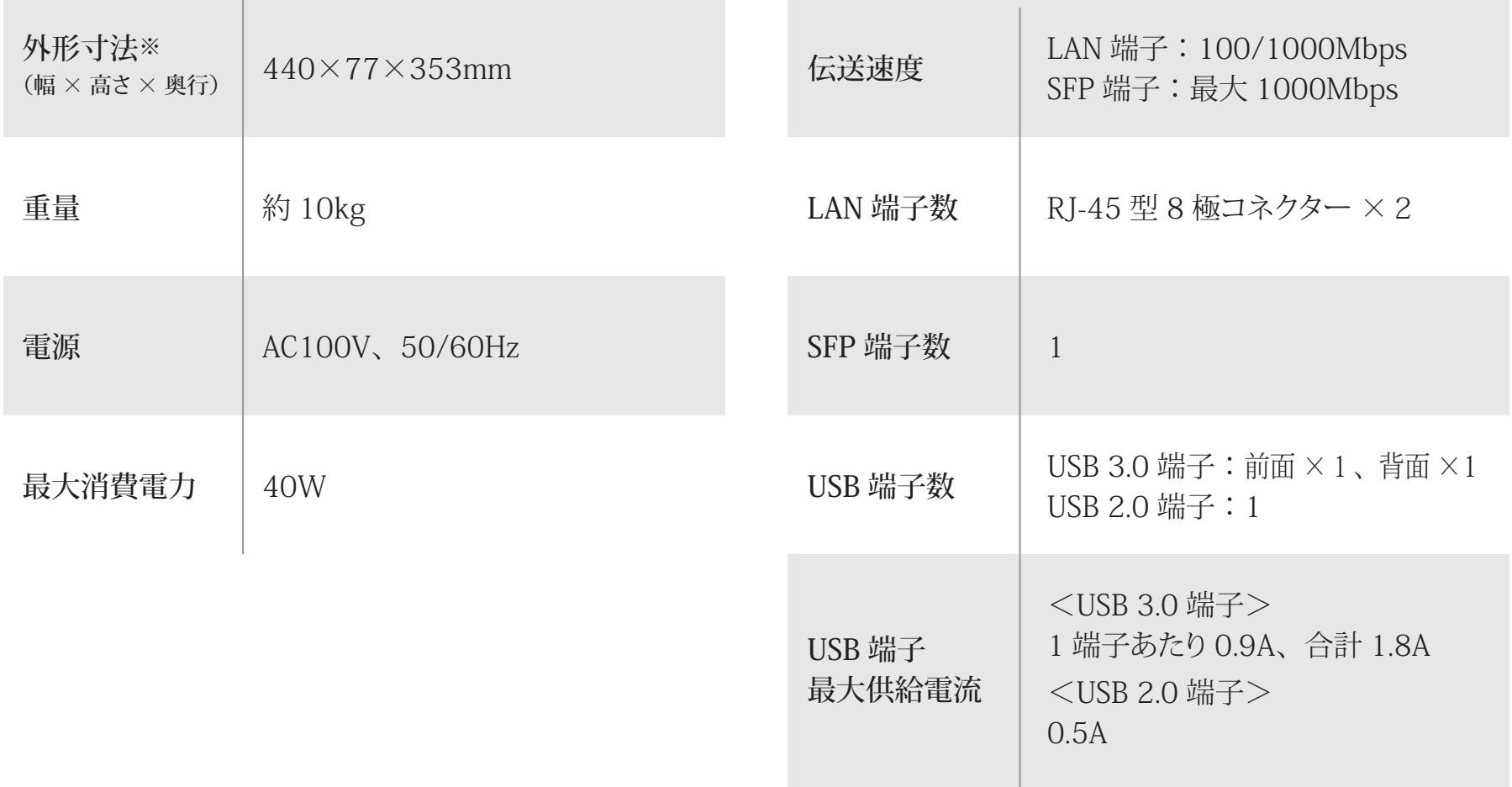

※突起部を除く

## **取扱説明書を見る**

本機の仕様や操作手順は、改善のためのソフトウェアのアップデートにより、 変更する場合があります。 最新のソフトウェアでの詳細な情報については、取扱説明書をご覧ください。 取扱説明書(ユーザーマニュアル)は、DELAホームページに掲載しています。 右記の URL または QR コードからアクセスできます。

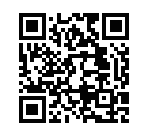

https://www.dela-audio.com/ support/manual/

### **動作に関するサポート、修理に関して**

製品についてのご相談、修理についてのお問い合わせは、 DELA ホームページから行ってください。 ※お電話でのご相談についても対応しておりますが、メールまたは 折り返しのお電話での対応とさせていただきます。 https://www.dela-audio.com/support/

QR コードは株式会社デンソーウェーブの商標登録です。

※We provide technical and customer support only to Japanese OS.

We provide technical and customer support only in Japanese language. We provide technical and customer support only for use in Japan,

当社へご提供の個人情報は次の目的のみに使用し、お客様の同意なく第三者への開示は致しません。

- ・ お問合せに関する連絡・製品向上のためのアンケート
- ・ 添付品の販売業務
- ・ 製品返送 / 詳細症状の確認 / 見積確認 / 製品向上のための返送後の動作状況確認

下記ホームページでも製品の情報を提供しております。

https://www.dela-audio.com

https://www.facebook.com/DelaJapan

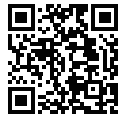

2022 年 9 月 初版発行 メルコシンクレッツ株式会社